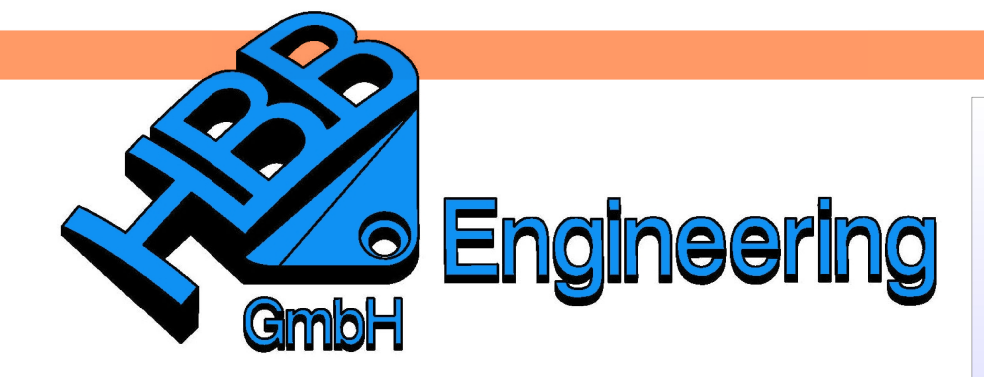

**HBB Engineering GmbH** Salzstraße 9 **D-83454 Anger** 

Telefon +49 (0)8656-98488-0 Telefax +49 (0)8656-98488-88 Info@HBB-Engineering.de www.HBB-Engineering.de

# **Manipulation eines NX-Fonts der Dezimalpunkt soll größer werden**

Version: UNIGRAPHICS/NX 7.5, NX 8 (gilt auch mindestens 15 Jahre zurück)

Datum: 30.05.2011 **Example 20.05.2011** Ersteller: Walter Hogger

## **Problem:**

Bei der Verwendung des Iso-1-Fonts in UNIGRAPHICS/NX ist der Dezimalpunkt sehr klein und kaum zu erkennen.

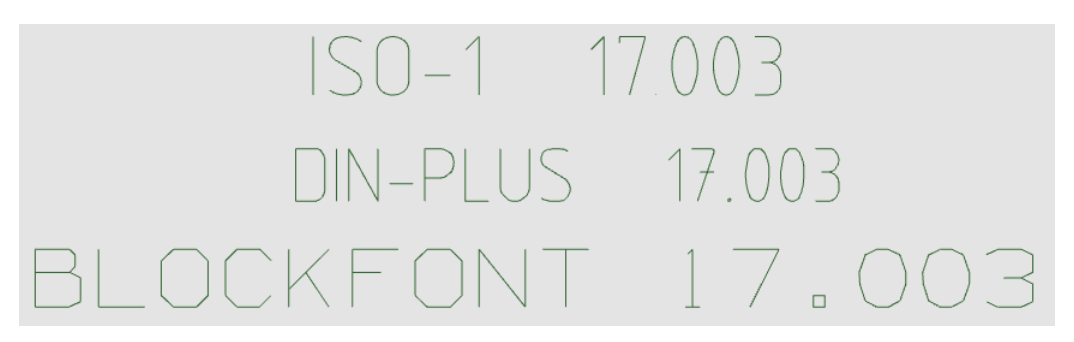

## **Abhilfe:**

Es könnte ein anderer Font (Schrifttyp), z.B. der "din-plus" verwendet werden. Dieser hat den Nachteil, dass die deutschen Umlaute kompliziert einzugeben sind (\$o statt ö), zudem müssten bei bestehenden Zeichnungen die Texte ausgetauscht werden, was Arbeit bedeutet und zu Problemen in Tabellen führen kann, da die Schrift, bei gleichem Dehnungsfaktor, breiter wird (siehe Abbildung oben).

Es soll also der Font "Iso-1.fnx" verändert werden.

**!!! Vorsicht !!! Wird tatsächlich der Originalfont verändert, so müssen Sie sich im Klaren sein, dass Ihr Partner oder Zulieferer wieder den kleinen Dezimalpunkt sieht! Es sei denn, er tauscht den manipulierten Font ebenfalls aus.**

Ermitteln Sie zuerst, wo Ihre Fonts angezogen werden. In diesem Verzeichnis benötigen Sie Schreibrechte.

 $Hilfe$ NX-Protokolldatei

Hilfe > NX-Protokolldatei

UGII CHARACTER FONT DEFAULT UGII CHARACTER FONT DIR

 $180 - 1$ C:\Programme\UGS\NX7.5\UGII\ugfonts Nun werden die beiden binären Font-Dateien (iso-1.fnx und din-plus.fnx) in einen editierbaren ASCII-Zustand versetzt. Dazu dient das immer mitgelieferte Programm "ugfontc.exe".

Start > Programme > UGS NX 7.5 > NX-Werkzeuge > Eingabeaufforderung

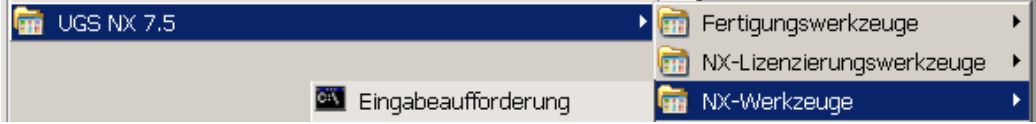

Gehen Sie in Ihr oben ermitteltes Fontverzeichnis und tippen Sie ugfontc.exe -help ein. Sie erhalten dann die Hilfe zu diesem Programm.

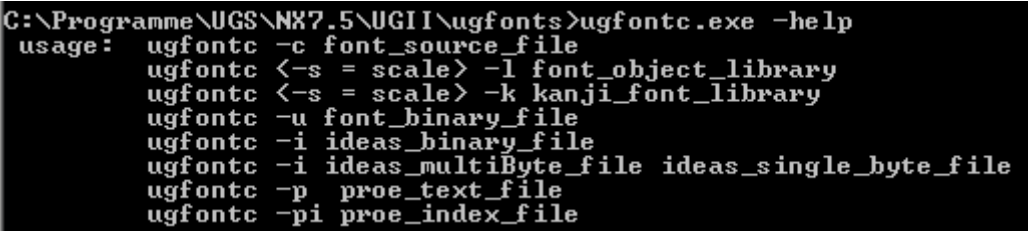

Hinweis: Wenn Sie Ihre Fonts zentral für die Firma ablegen, gehen Sie über den Zwischenschritt des lokalen Verzeichnisses, sonst werden einige Programme nicht gefunden und es entsteht die abgebildete Fehlermeldung.

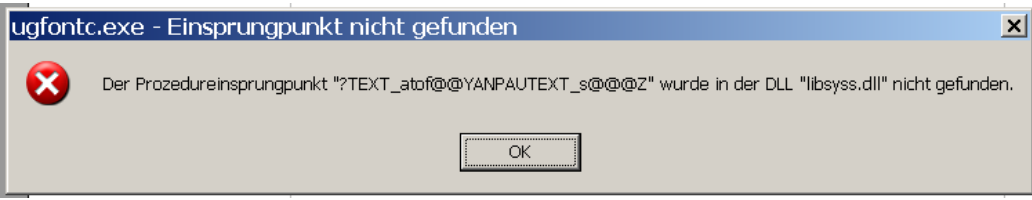

**Machen Sie sich zuerst Sicherungskopien Ihrer Fontdateien!**

Die Formatumwandlung erreichen Sie mit dem Komando:

ugfontc  $-u$  iso-1.fnx  $(-u)$  = uncompile)

Es entsteht die Datei "iso-1.fnt". Diese können Sie mit einem Texteditor öffnen.

```
\star Unigraphics font source file iso-1.fnx
127, 127, 32, 95,
3, 9, 29, 19,0.600000, 0.270000, 1.000000,CHAR, \cdot \cdot53, 1, 1,LM, 0, 0,\mathtt{CHAR}_t , \mathtt{TP}_t1, 1, 1,LM, 0, 127,LD, 0, 64,LM, 0, 34,
LD, 0, 32,CHAR, 1.11,
37, 3, 2,
```
Der zweite Font wird ebenso umgesetzt: ugfontc -u din-plus.fnx

Fonts werden in einer Koordinatenbox definiert. Die Größe dieser Box wird in der 2. Zeile jeder Fontdefinition definiert. Zudem werden die Bodenlinie (Base Line), die "Hüftlinie" (Waist Line), Skalierungsfaktoren etc. definiert nähere Einzelheiten entnehmen Sie bitte der Online-Hilfe (hier ein kleiner Auszug aus der englischen Online-Help).

### **Font Name**

The first parameter you must specify is the font name. You can use up to 26 characters in the font name.

#### **Font Box**

If the font source file does not already exist, you can define the boundaries of the font box. The font box is used as a template to create individual characters. You must design each character of the font to fit within the boundaries of the font box. By creating the characters inside the font box, you assure that all of the uppercase and lowercase characters are of uniform size.

#### Note:

Create font boxes only in the Top view. Creation in any other view has unpredictable results on the character font.

A font box is composed of dashed line objects created as a group. Creating a font box requires you to determine the placement of four horizontal lines: the cap line, the drop line, the waist line, and the base line.

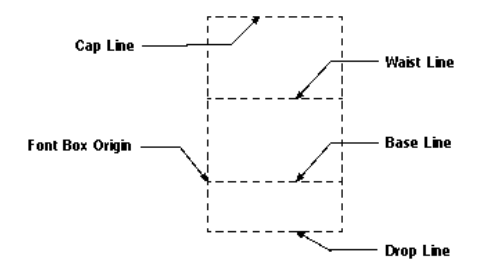

Die beiden nachfolgenden Ausschnitte zeigen, dass die beiden Fonts leider nicht in der gleichen Font-Box definiert sind.

\* Unigraphics font source file iso-1.fnx 127, 127, 32, 95, 3, 9, 29, 19, 0.600000, 0.270000, 1.000000, …

\* Unigraphics font source file din-plus.fnx 89, 127, 19, 70, 3, 6, 20, 14, 0.400000, 0.200000, 0.157480, …

Ein einfaches umkopieren der Definition des Punktes innerhalb dieser beiden Fontdateien ist daher nicht möglich. Die Datei "din-plus.fnt" wird also nur "zum Spicken" herangezogen.

Hier ist das fertige Ergebnis eines größeren Punktes im Iso-1-Font (Ausschnitt):

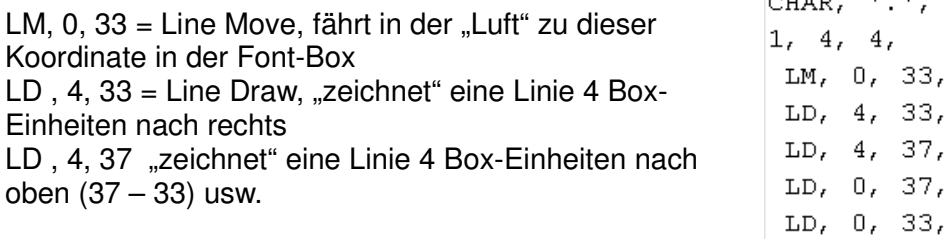

Der Font wird mit folgendem Kommando wieder in eine Binärform gebracht:

ugfontc  $-c$  iso-1.fnt  $(-c =$  compile)

**Zuvor die Originaldatei "iso-1.fnx" löschen oder umbenennen!**

**Damit diese Änderung wirksam wird, muss NX neu gestartet werden!**

Beim Start werden (unter anderem) alle FNX-Dateien des Font-Verzeichnisses eingelesen.

Ergebnis nach der Manipulation:

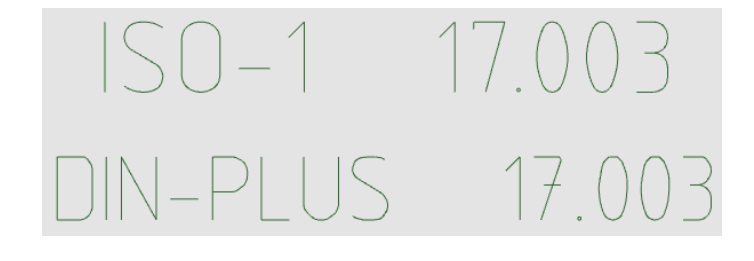